# **PowerPoint Level I**

Learn the essentials of PowerPoint in this introductory course. Create dynamic presentations, add text, images, shapes, transitions, and more. Suitable for beginners or those looking to enhance their skills. Become a more effective PowerPoint user.

Group classes in NYC and onsite training is available for this course. For more information, email <a href="mailto:corporate@nobledesktop.com">corporate@nobledesktop.com</a> or visit: <a href="https://www.nobledesktop.com/classes/powerpoint-1day">https://www.nobledesktop.com/classes/powerpoint-1day</a>

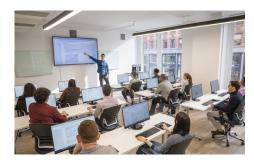

hello@nobledesktop.com • (212) 226-4149

## **Course Outline**

## **Creating New Presentations**

- Creating a Presentation
- · Choosing a Template/Theme
- · Changing the Template/Theme
- · Adding Slides & Typing in Content

#### Slide Layouts

- · Choosing a Slide Layout
- · Changing the Slide Layout

#### **Adding Text & Outline View**

- Adding Text
- · Bulleted vs Numbered Lists
- · Adding & Editing Text with Outline View
- Outline View Keystrokes

### **Pictures & Graphics**

- · Placing Pictures into Placeholders
- Cropping Photos
- Sizing Graphics
- Fixing Stretched/Squished Photos
- · Where to Get Photos
- Crop to Shape & Aspect Ratio

## **Adjusting Photos & Graphics**

- · Picture Adjustments (such as converting to Black & White)
- Picture Border & Effects

### **Layered Objects**

- · Layered Object vs Placeholder Content
- Aligning
- · Evenly Distributing
- Grouping
- · Reordering Layered Objects

#### **SmartArt**

- Creating SmartArt
- Adding Text
- · Layouts, Styles, & Shapes
- · Converting Text into SmartArt
- SmartArt with Picture Placeholders

## **Shapes & Lines**

- · Adding Shapes
- Styling Shapes
- Adding Text to Shapes
- Resizing, Moving, & Rotating Shapes
- Connector Lines
- Text Boxes

#### **Tables**

- · Creating Tables in PowerPoint
- Typing in Table Data
- Designing Tables
- Table Layout
- Sizing Tables & Columns/Rows
- Alignment & Spacing In a Table
- Adding or Removing Rows/Columns
- Merging Cells

### **Copying & Pasting Charts from Excel**

- Importing a Chart from Excel
- Updating the Chart Data when the Excel File Changes

## **Transitions**

- Adding Slide Transitions
- Transition Effect Options & Duration

#### **Proofing & Editing**

- Spell Check
- Slide Sorter View

## **Running a Presentation**

- Starting & Stopping a Slide Show
- Ways to Navigate Slide Shows
- Tools to Use When Presenting

- Presenter Notes
- Presenter View
- Presenting in Microsoft Teams (PowerPoint Live)
- Presenter Notes in Zoom

## **Printing**

Choosing What Will Go On the Printed Page

## Saving a PDF

- Why Make a PDF?
- Saving a PDF & Setting Options